#### **a) ALIMENTATION**

**ATTENTION: la tension d'alimentation est de 5 Volts non 12 volts !** (intensité env. 0.52 A) Branchement sur le jack 2.5/5.5 mm pôle + au centre - extérieur, ou avec précaution avec un câble micro USB - USB standard depuis un connecteur USB libre de votre PC, ou avec l'alimentation fournie (fiches d'entrée standard 110 v mais fonctionne entre 100 - 240v)

#### **b) CONNEXION MONITORS:**

### **NOTE IMPORTANTE: La sortie analogique est uniquement active si le réglage de la résolution est de 576 i 50**

- a) Branchement d'un écran analogique vidéo CVBS PAL, utilisez le câble mini jack: vidéo cinch jaune, audio analogue niveau ligne, canal droit cinch rouge, canal gauche cinch blanche.
- b) Branchement d'un écran numérique avec un câble HDMI HDMI Vous pouvez rencontrer le problème suivant: Au démarrage, la led rouge s'allume, mais le récepteur ne démarre pas et le display n'affiche pas 00 Les causes possibles sont:

- Le format de la sortie vidéo HDMI mémorisé dans Le HV-110 est différent du réglage du monitor TV Dans ce appuyez le bouton rouge de mise en marche en haut à gauche sur la petite télécommande, le récepteur recherche et démarre dans le format standard PAL 576i, mais patienter environ 30''... Ensuite vous pouvez régler le format désiré dans le menu

**- INSTALLATION - SETTING - DISPLAY PREFERENCE**

Lire la page 19 de 34 du manuel d'utilisation.

- En alternative vous pouvez aussi retirer la fiche de sortie HDMI vers le monitor et la rebrancher si votre monitor commute par défaut en standard PAL 576i, l'image s'affiche alors sur l'écran

- Enfin les alimentations livrées d'origine peuvent délivrer une tension trop basse à la mise ne route, le remède consiste à utiliser une alimentation plus stable **ATTENTION 5 VOLTS** !!! Evitez l'utilisation du connecteur Mini USB, préférez le jack 2.5/5.5 mm

#### **c) BRANCHEMENT ANTENNE:**

La majorité des récepteurs livré ne comportent pas de télé alimentation sur la prise d'antenne qui est protégée par une capacité. Dans le doute contrôlez avec un voltmètre branché sur la SMA

Pour diminuer les interférences des autres signaux UHF, il est recommandé d'utiliser à l'entrée du du récepteur un filtre de bande de largeur correspondante à la bande utilisée

En trafic DX utilisez un préamplificateur à faible souffle placé le plus près possible de l'antenne

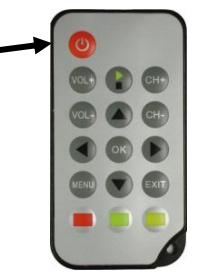

PAGE 1/4

Pierre BINGGELI HB9IAM = F8BXA © 7-3-2015, à ne pas publier sans l'accord formel de l'auteur. [trans-video@buewin.ch](mailto:trans-video@buewin.ch)

## **a) TRES IMPORTANT: en premier REGLEZ LA LARGEUR DE BANDE DESIREE !**

Débranchez l'alimentation, présélectionner la largeur de bande désirée avec le commutateur arrière en haut pour le 8 - 7 - 6 - 5 MHz, en bas pour 2 - 3 - 4 MHz, rebranchez l'alimentation 5 V.

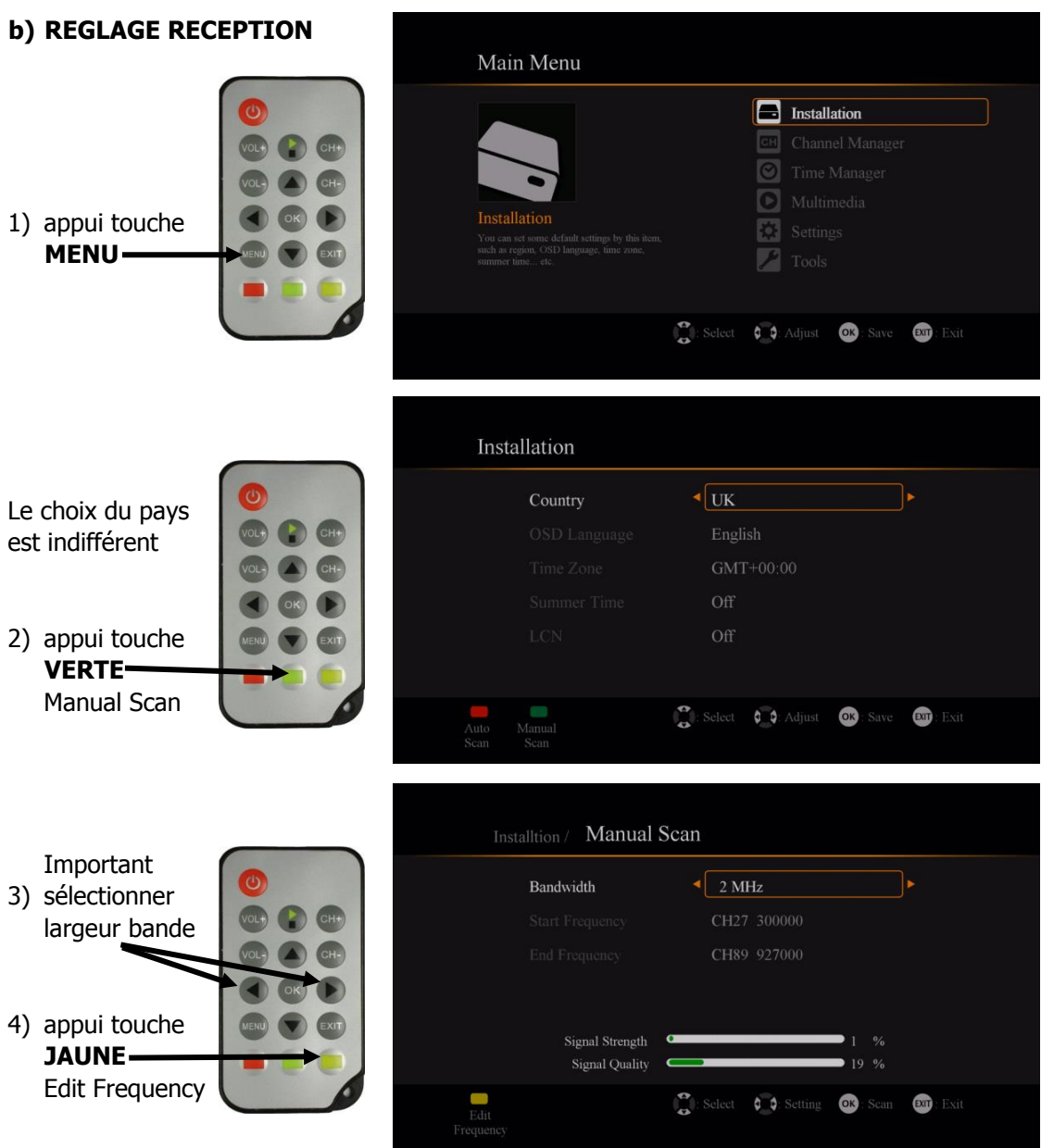

PAGE 2/4

Pierre BINGGELI HB9IAM = F8BXA © 7-3-2015 , à ne pas publier sans l'accord formel de l'auteur. [trans-video@buewin.ch](mailto:trans-video@buewin.ch)

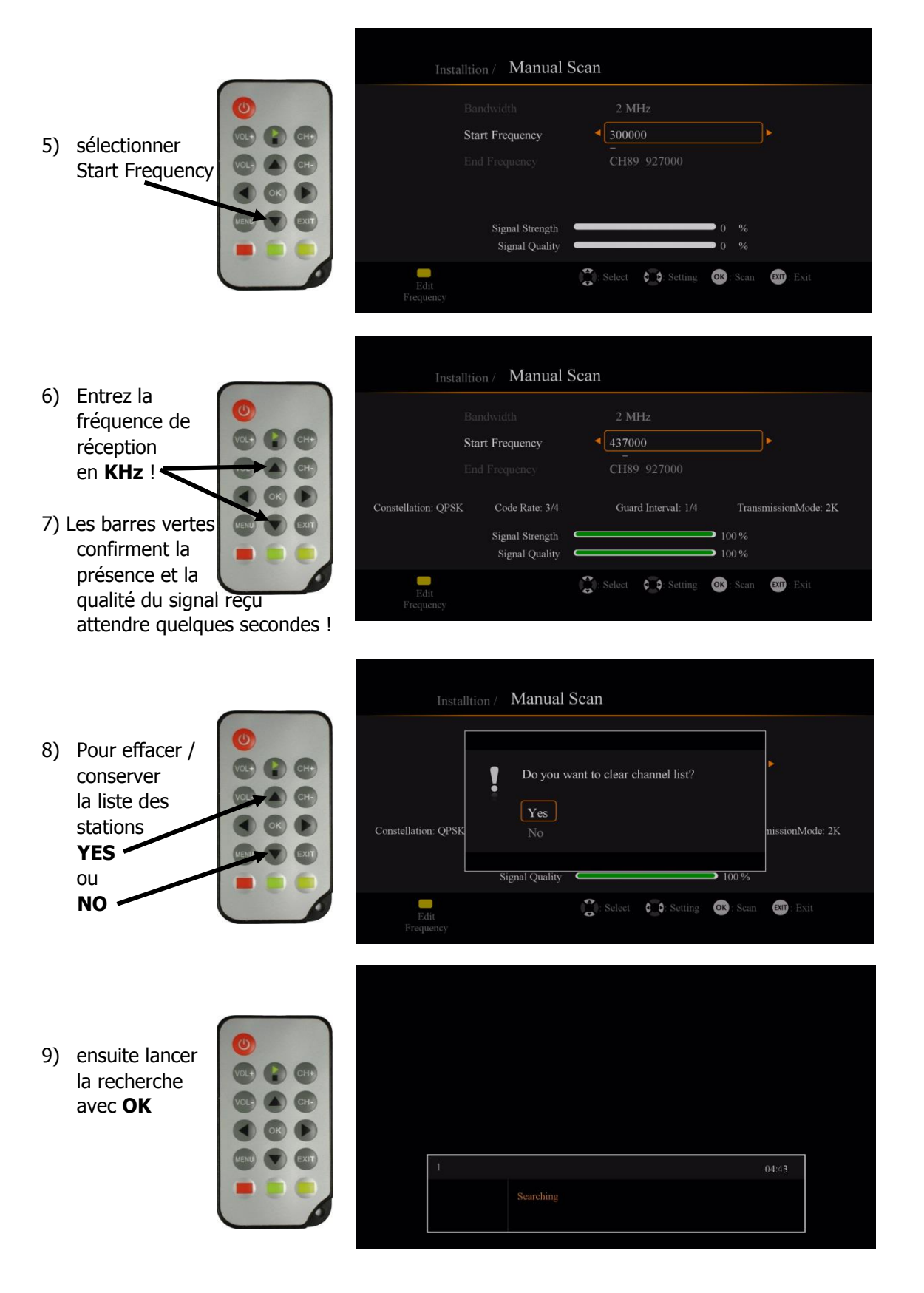

PAGE 3/4

Pierre BINGGELI HB9IAM = F8BXA © 7-3-2015 , à ne pas publier sans l'accord formel de l'auteur. [trans-video@buewin.ch](mailto:trans-video@buewin.ch)

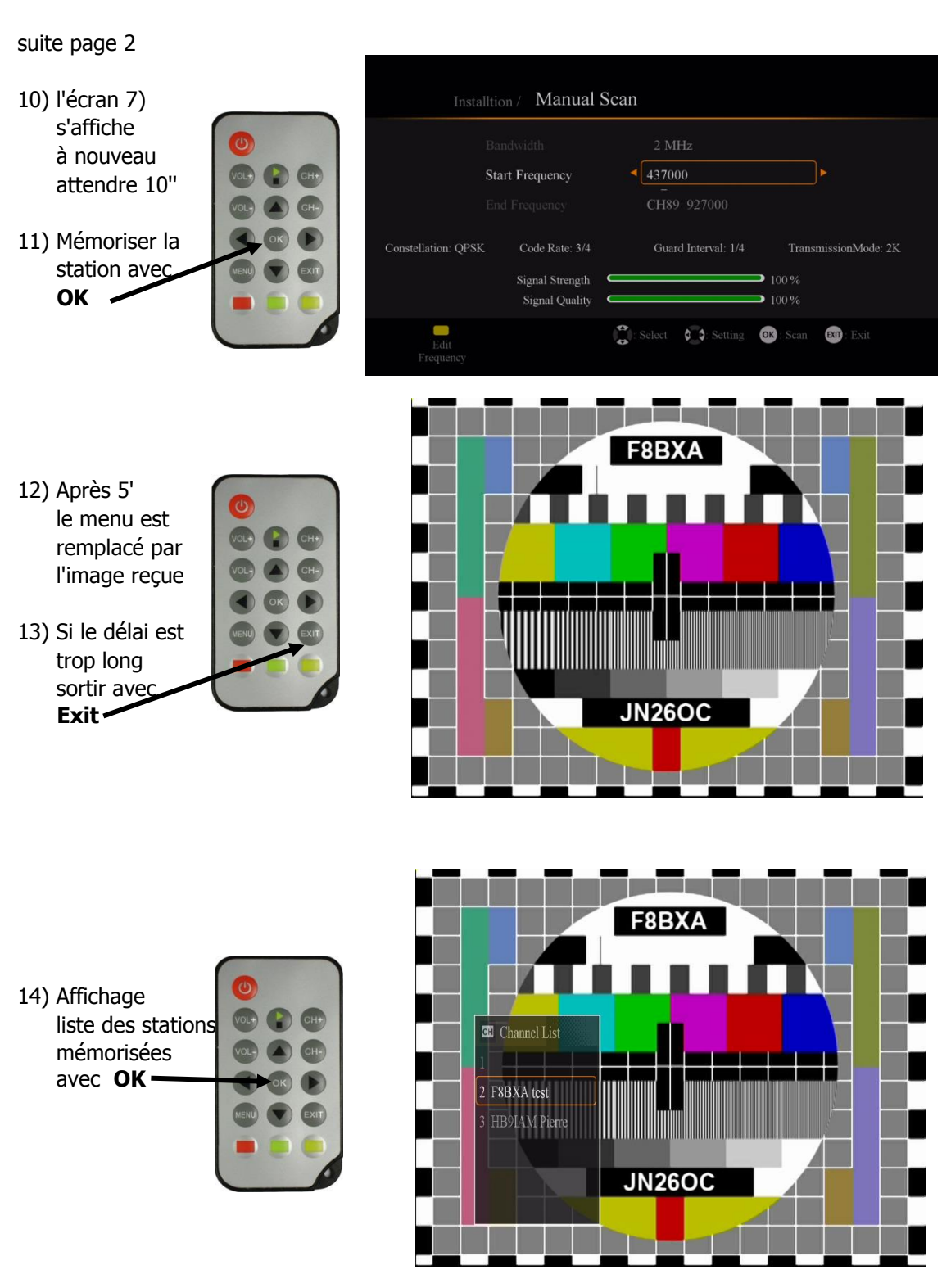

PAGE 4/4

Pierre BINGGELI HB9IAM = F8BXA © 7-3-2015, à ne pas publier sans l'accord formel de l'auteur. [trans-video@buewin.ch](mailto:trans-video@buewin.ch)